*Kaleb Mead MAC Clinical Research*

# **INTRODUCTION** *1*

### kalebmead@macplc.com

A scatter plot is a type of graph that displays individual data points on a twodimensional plane, often used to show the relationship between two continuous variables. The data used for this example is the pre-packaged SAS® dataset detailing car information from the SASHELP library within SAS®. It is a dataset listing models of car, and their observed miles per gallon in a city (MPG\_CITY), as well as their which we have the prehorsepower (HORSEPOWER), and body type (TYPE). (TYPE). a mit offer plane a display that digital data points on a two-dimensional plane, often used to show that  $p$ i a city (MPG C.ITY), as well as their library with  $\sim$  $\sum_{i=1}^n$ 

# **Figures are Basic**(ally Overlooked)

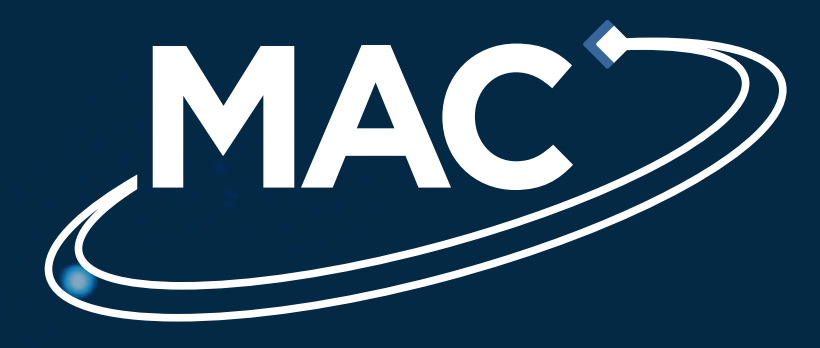

PP24

# *2* **REASONS FOR AVOIDING FIGURES**

# **SCATTER PLOT**

The code in Figure 5 is again, very similar to the example code we initially saw in Figure 1 and Figure 2, the additions/modifications are highlighted. We will look at the modifications made that weren't previously covered. The scatter of the model of the model of the model of the ho ovample code us layout and inger

Within a PROC TEMPLATE procedure, there will be 4 sections to the figure structure. + Sections to the figure structure. In this commence at the axis sections  $\sim$ the space on the right of the graph.  $\mathbf{A}$  highlighted section matrix  $\mathbf{A}$ sections to the ligure structure.  $\vert \frac{m}{\text{run}}$ 

**PROC TEMPLATE**

### **AN EXAMPLE IN SAS**  *9* Figure 13: On left is the AXIS OPTION code and on the right the description of each option. Figure 13: On left is the AXIS OPTION code and on the description of each on the description of each option.

### *6* **AXIS AND STYLE OPTIONS** the SAS®. It is a data series of failure over five days across three failure over five days across three failure

In Figure 25, on the left a colour palette is shown containing greens, reds and oranges. On the right is a simulation of what that may look to someone with protanope CVD. Here we see that for someone with strong protanope CVD their reds, greens, and oranges seem to

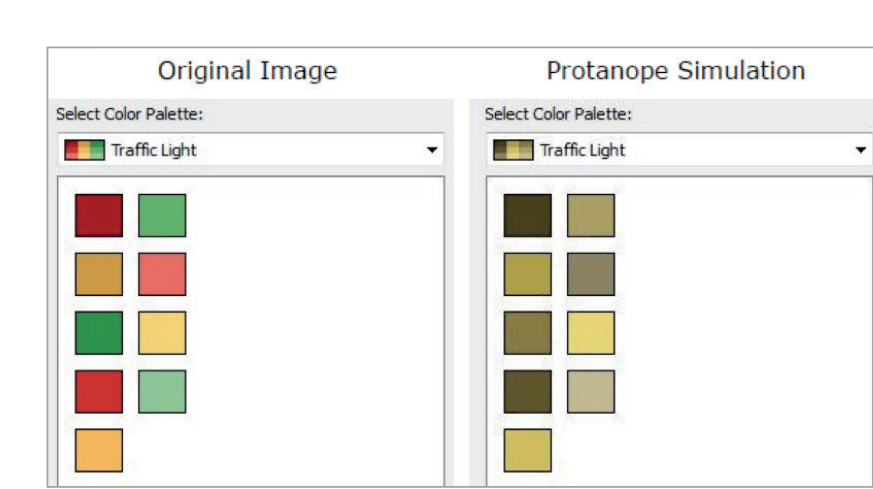

Figure 10<br>In Figures 13 and 14 we will look at some of the options in the layout type. The material will be displayed wi<br>Provisions you can be displayed by the plots of the plots of the options of the contract will be disp **EXERCAY** One plot per page **the contract of the CRAY of the CRAY** of the CRAY of the CRAY OUT options we will use is xaxisopts = (OPTION) which opens options for the x-axis, there is also the y-axis version yaxisopts = (OPTION). These axis  $\alpha$ options will introduce a lot more flexibility into our figures.

For attribute options - it will depend on the category it would Figure 11: On left is the LAYOUT OPTION code and on the right the description of each option.  $\mathbf{F} = \mathbf{F} + \mathbf{F}$  is a start of the template in the several but in Figures 15 and 16 we will look  $\mathbf{F}$ at the GRIDATTRS. GRIDATTRS falls into Line Options so we can **Comments and the fact you would be worth mentioning the fact you would be worth mentioning the fact you would** 

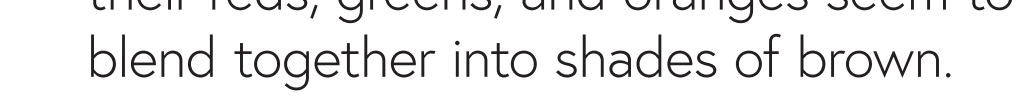

- Perceived complexity
- Uncertainty in data interpretation
- $\blacktriangleright$  Lack of training and knowledge decision to formal to forgo figure development in factor to forgo figure and the table
- Misconceptions about audience preference creation (with examples) would be rather beneficial to many SAS® programmers. A more in-depth perspective can be  $\bullet$  inductive Creating these figures in SAS® can be achieved by using multiple methods, such as the older lesser used PROC that if a reader understands the process of figure creation they created the process of  $\mathcal{L}$ n ratara **Comments".**  "SAS Programmers". Consistency and the constant of the constant of the constant of the constant of the constant of the constant of the constant of the constant of the constant of the constant of the constant

The next two modifications would be

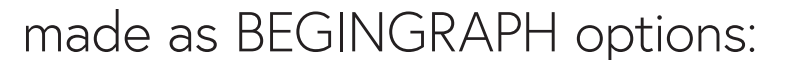

• (datacontrastcolors=(...)) - this allows us to change the contrast colours of the graphics element, such as lines and in this case markers.

The output, shown in Figure 31, from our SAS® code is effectively displaying our data while also ensuring it is accessible to people with CVD.

# **BASICS OF CVD** *7*

## **CVD ILLUSTRATED** *8*

# **PLOT TYPES** *4*

# **LAYOUT OPTIONS**

The format for adding options is the same, however, there is the addition of determining how you want your output displayed and, if there is more than one option, how they interact together. This is shown in Figure 10.

# **LAYOUTS** *5*

In Figure 11 we see the layout types. Although there are differences between the options LATTICE and GRIDDED, as well as DATAPANEL and DATALATTICE, these present similarly so will be shown as the same in Figure 12.

### **STYLE OPTIONS**

**AXIS OPTIONS**

**Comments**  $\mathbb{R}$ :  $\mathbb{R}$  and  $\mathbb{R}$  and  $\mathbb{R}$  and  $\mathbb{R}$ 

### **First, we will deput the layout options**<br>Example code for LAYOUT options **Commented [MD74]:** "as well as" might be better, as

- 1. DEFINE STATGRAPH This is required to open a definition block for defining and naming a graphics template. The name should be a clear reflection of the figure the setting the setting of the f (shown in Figure 1 as template name). **PROC SGRENDER** • (*boxplot*) - specified that we will be using a box plot. • (*spread = true*) - specifies that outliers with the same value are spread out to avoid overlap. • (*datalabel = make*) - the outliers in the output will be denoted by their make. efinition block for defining and specifies that out to avoid out to avoid out to avoid out to avoid out to avoid The section of the figure • (*label type = "Vehicle Type"*) – Assigns the label "Vehicle Type" to the variable TYPE, so the output shows
- 2. BEGINGRAPH This defines the outermost container for a graph template that is defined with GTL-statements. All template definitions in the Graphics Template Language must start with a BEGINGRAPH statement and end with an and the data we wish to use ENDGRAPH statement. where the concentration as the concentration of the concentration of the concentration of the concentration of the concentration of the concentration of the concentration of the concentration of the concentration of the co every etatement and end with an  $T$  for adding these options is shown in  $\mathbb{C}$
- 3. LAYOUT Layout blocks always begin with the LAYOUT keyword followed by a keyword indicating the purpose of the layout. All layout blocks end with an ENDLAYOUT statement. These statements function like do/end blocks in SAS®.
- 4. PLOT The Plot statement is where the desired plot type will be defined, this could be a SERIESPLOT, SCATTERPLOT, BOXPLOT, etc. (these would replace the Example code of a PROC SGRENDER procedure.code. plot\_type in Figure 1). JT, ETC. (THESE WOUIA FEPIACE THE and the figure orde of a PROC SGRENDER procedure.code. (SHOWH dS To define a border, you use *border = true* or if a border is not wanted *border = false* To select the dimensions of the figure you use *designheight = XXXpx* regularly aside from defining the output border or selecting the dimensions for the figure. To define a border, you use *border = true* or if a border is not wanted *border = false*

OVERLAY One plot per page **LATTICE Multiple Grouped Plots per page 12.1 Page 12.1 Page 12.1 Page 12.1 Page 12.1 Page 12.1 Page 12.1 Page 12.1 Page 12.1 Page 12.1 Page 12.1 Page 12.1 Page 12.1 Page 12.1 Page 12.1 Page 12.1 Page 12.1 Page 12.1 Page 1** GRIDDED independent of data values DATAPANEL Multiple Grouped Plots per page with DATALATTICE shared axes ON TALAT TIGE STRIEG AXES **Figure 10**

On left is the LAYOUT OPTION code and on the right the description of each option. **Figure 11** GRIDDED in dependent of data values of data values of data values of data values of data values of

TEXTATTRS = (COLOR = XX) Specifies the colour. XX can be given as a valid colour name, such as

# ACCESSIBI

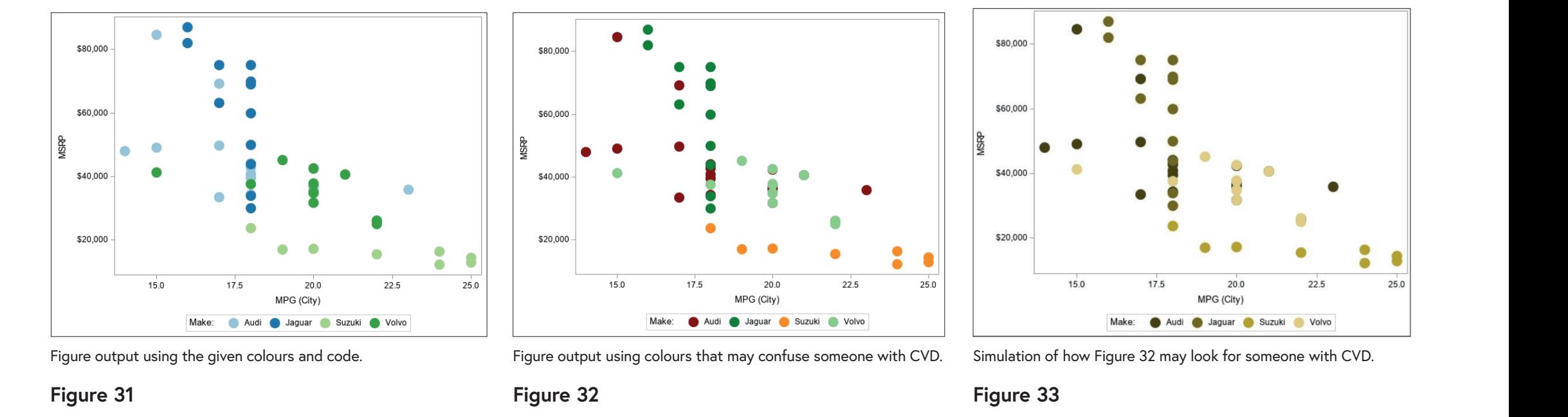

*10* **CONCLUSION** Someone with CVD. The some  $H_{\rm eff}$  the use of figures becomes widespread, this will be a hollow achievement if they are inaccessible to the  $T_{\rm eff}$ a notable chunk of the population. I hope by covering the issues this can cause for these individuals with CVD, the ease at which this can be rectified, and the lack of current coverage by the regulatory bodies within the industry, that However, even if the use of figures becomes widespread, this will be a hollow achievement if they are inaccessible to a notable chunk of the population. I hope by covering the issues this can cause for these individuals with CVD, the which this can be rectified, and the lack of current coverage by the industry, that industry, that industry, t

#### Example of a GRIDDE  $S(0)$  is the summary  $S(0)$ Example of a DATA  $\frac{1}{2}$  $F$ rample of a GRIDDED Example of a GRIDDED  $F$ zample of a  $DATAI$   $\Delta$  $\frac{1}{2}$ layout option.  $\mathsf{mpe}$  or a GRIDDED layor Example of a DATALATTICE layout option.

**LAYOUT OPTIONS**

Colour vision deficiency (CVD), commonly known as colour-blindness, affects about 8% of men and 0.5% of women. There are many types of CVD but 98% people living with it have "red-green colour-blindness. They have difficulty telling the difference between red and green. This is by far the largest group we can easily improve accessibility for. covered. GRIDATTRS falls into Line Options, we can specify the lines colour, pattern, and thickness. covered. GRIDATTRS falls into Line Options, we can specify the lines colour, pattern, and thickness. eCOIOUI-D  $\sum_{i=1}^n$ 755. LLI(  $\mathcal{F}_{\mathcal{A}}$  is we will depend on the category it would fall into . The ones are several but we will look at the ones at the ones at the ones at the ones at the ones at the ones at the ones at the ones at the ones at th Figure 14a: Example output with COIOUI-DII  $\sum_{i=1}^n$ SS. III<del>C</del>' **STYLE OPTIONS**  $\mathcal{F}_{\mathcal{A}}$  is we will depend on the category it would fall into . The ones are several but we will look at the ones at the ones at the ones at the ones at the ones at the ones at the ones at the ones at the ones at th GRIDDISPLAY = ON. "Label Text".  $\sigma$  at the category it will depend on the category it would fall into  $\sigma$ covered. GRIDATTRS falls into Line Options, we can specify the lines colour, pattern, and thickness.

There is a lack of comprehensive resources and guidelines from industry which is regulators and leaders to address the needs of people with CVD. CDISC, LINEATTRS = (THICKNESS = XX) Specifies the thickness of the line. XX must be given as the desired LINEATTRS = (THICKNESS = XX) Specifies the thickness of the line. XX must be given as the desired Figure 15: On left is the STYLE OPTION code and on the right the description of each option.  $\overline{\phantom{a}}$  is the primary standards organisation in the clinical trials industry, provides minimal accommodation for CVD, with only a brief mention of colour considerations in their guidelines. The FDA only offers general guidance on electronic submissions, cautioning against the use of colour due to potential issues with printing or photocopying. LINEATTRS = (PATTERN = XX) Specifies the line pattern. XX can be given as the pattern number or as  $\lambda$ LINEATTRS = (PATTERN = XX) Specifies the line pattern. XX can be given as the pattern number or as LINEATTRS = (THICKNESS = XX) Specifies the thickness of the line. XX must be given as the desired  $\mathcal{L}$ the pattern name (Solid, ShortDash, Etc.)

Now we will look at a scatter plot which is similar to the one covered earlier. We will be displaying several car makes and their respective MSRP (manufacturer's suggested retail price) vs MPG in the city. LINEATTRS = (COLOR = XX) Specifies colour. XX can be given as a valid colour name, such as with TVPE  $\mathbf{V}$  $\frac{1}{2}$  is the 14c: Example of  $\frac{1}{2}$ with TVP and TVP and TVP with T<sub>YPE</sub> RED, or a colour code, such as CXFF0000 or #FF0000.

> stry **Exercise** We will use ColorBrewer2.0 to decide on a thickness are the associated dimension colour palette. There are four data classes (Audi, Jaguar, Suzuki, and Volvo), the data we are displaying is qualitative and we need it to be usable for people with CVD. With these options selected we are given the colour palette we need to move forward. This process is shown in Figure 29.  $\mathcal{Y}$

To use the colours we've now found, some modifications must be made to the "standard" scatter plot code.  $\mathcal{A}$  There are many types of effect, from issues distinguishing shades of a colour, to a colour, to a colour, to a colour, to a colour, to a colour, to a colour, to a colour, to a colour, to a colour, to a colour, to seeing no colour at all (although the latter is incredibly rare). 98% of these people dealing with CVD have "red-green individuals have trouble the difference between red and green. Although the difference between  $\mathrm{ST}$ e the colours we've nov anymore to affect layout) moditications must following paragraph adia scatter piot co

• (%colormac) - this macro utility would indeed to the PROC TEMPLATE. It was created to help SAS® users use alternatives to SAS® inbuilt colour codes. We will be using the RGB colour codes now available. In Figure 25, on the left a colour palette is shown containing greens, reds and oranges. On the right is a simulation of  $\alpha$  $t_{\rm tot}$  botor the DDAC is little introduction. Could you say something in the previous as created to heln  $\setminus \Delta$ 

with CVD. **CONCLUSION** 

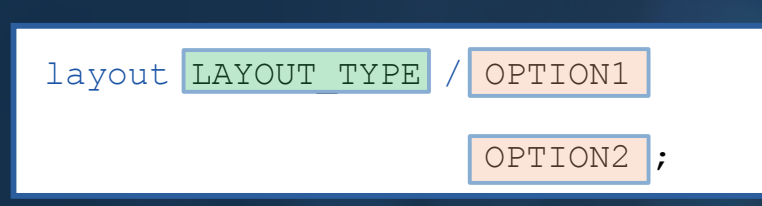

Example code for LAYOUT options **Lattice, as Database 20: Example code for LAYOUT options** 

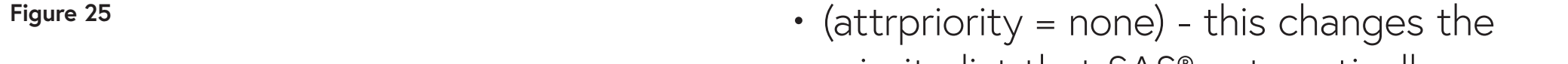

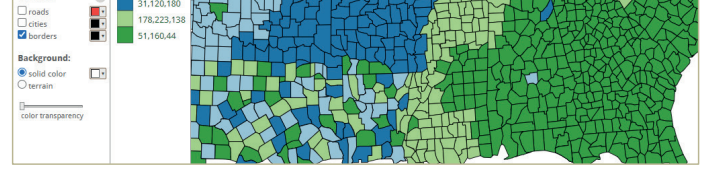

ColorBrewer2.0 for this specific instance.

where *XXX* is the desired pixel height and *ZZZ* is the desired pixel width.

The format for adding options here is the same, however there is the addition of determining how you want your output displayed, and if there is more than one option, how they interact together. This is shown in Figure 10.

> • (%rgb(166,206,227)) - this macro will be called inside DATACONTRASTCOLORS, and allows us to use the RGB codes we found in ColorBrewer2.0, in SAS®. This is repeated for all four colour codes. **Commented [MD107]:** you select a CVD safe palette and they give you a colour palette? Not sure I follow

To illustrate the difference this could make, Figure 32 has the same output as Figure 31, but we have used colours that may hinder someone with CVD. To simulate its effect to wider audiences', Figure 33 shows how this may be seen with CVD. **Commented [MD108]:** Add (R) symbol **Commented [MD109]:** comma **Commented [CP110]:** Reference

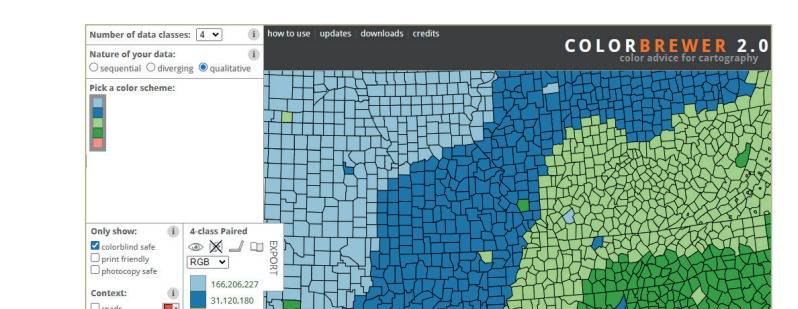

**Commented [MD70]:** and Figure 2 for SGRENDER?

Figures play an important role in communicating clinical trial data. They convey complex information in a visually intuitive manner and enable anyone to understand critical insights effectively. But figures are often undervalued and there is a hesitancy among SAS<sup>®</sup> programmers to fully incorporate them.

We want to clearly explain the process of creating figures using SAS® and to empower SAS® programmers to adopt a more conscious and inclusive approach to figure development.

Next, we will look at some of the options available within the layout section. While looking at the boxplots earlier we

are displayed.

determines the axis type (best practice is to select the axis type manually). Most of the time options LINEAR which uses the linear axis, and LOG which **Figure 14** For attribute options, it will depend on the category it would fall into. There are several but we will look at the ones

uki<br>P

TEXTATTRS = (SIZE  $\tau$  ) specifies the form size of the form size of the following text (14). The text (14) specifies the form size of the form size of the form size of the following text (14). The following text (14),  $\$ 

**Commented [MD75]:** Would ", more are available" be better

Next, we will look at some of the options available within the layout section. While looking at the boxplots earlier we

Next, we will look at some of the options available within the layout section. While looking at the boxplots earlier we within the boxplots earlier within the boxplots earlier within the boxplots earlier we will look at t

 $\mathcal{L}_{\mathcal{A}}$  axis lines, if displayed. This follows the axis lines, if displayed. This follows the general rule rule  $\mathcal{A}$ 

### *3* • (*xaxisopts*) – opens options for the x-axis. **BASIC FIGURE CREATION**

are displayed.

determines the axis type (best practice is to select the axis type manually). Most of the time options LINEAR which uses the linear axis, and LOG which • (symbol = circlefilled) - swaps the symbol used for the markers out for a filled circle. **run**;

The output from these modifications is shown in Figure 6. More plot type examples are shown in the paper associated. . The output from these modifications is shown the relationship between two continuous variables. The data used for this example is the pre-packaged SAS® dataset are shown in the paper associated.  $Covro \sim$  More plat ty pager break in near the plot to **proc sgrender** i in Figure o. Pic template  $\mathcal{S}$  temperature; the scatter  $\mathcal{S}$ 

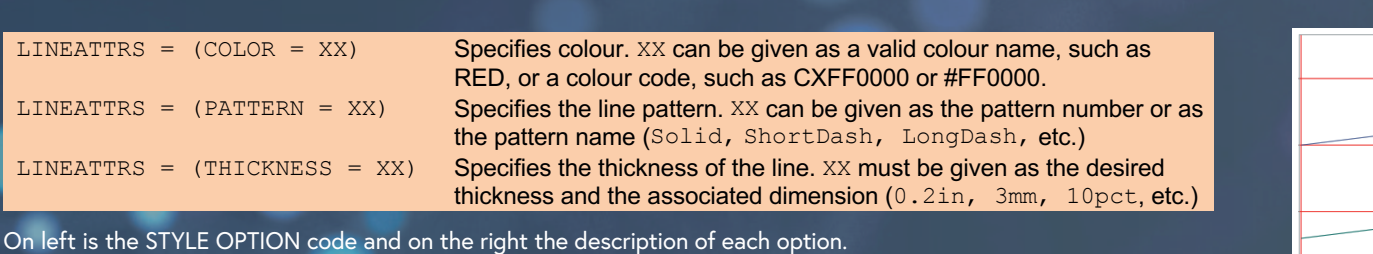

LABELATTRS = (XX = YY) Specifies the colour and font attributes of the axis label. Follows the general LABELATTRS = (XX = YY) Specifies the colour and font attributes of the axis label. Follows the general

TYPE = XX Specifies the type of axis wanted. Default is AUTO, which automatically is AUTO, which automatically

**Commented [MD75]:** Would ", more are available" be better

Figure 16a: Example of output with Gridal Million Color = (COLOR = DED)<br>ARIO ATTRO = (COLOR = DED) Figure 16b: Example of output  $\mathbb{R}^n$  $\frac{1}{2}$ CRIDATTRE  $\frac{1}{2}$ (PATTERN = 4) 4). Figure 16c: Example of output with Example of output with **UKIDA** Whereas LABELATTRS fall into the category of Text Options, where we can specify the colour, for the colour, size,  $\mathbb{R}$ Example of output with GRIDATTRS = (COLOR = RED). Example of output with  $GRIDATTRS = (PATHERN = 4).$ Example of output with GRIDATTRS = (THICKNESS = 1pct).

#### $\boldsymbol{\alpha}$  all temperature definitions in the Graphics Template must start with a BEGINGRAPHICS must start with a BEGINGRAPHICS TEMPLATE OG SGRENDER – 3. **LAYOUT** – Layout blocks always begin with the LAYOUT keyword followed by a keyword indicating the

rule for attributes, which will be looked at after.

Labelattributes the colour and formal formal formal formal formal formal follows the axis label. Follows the g

TYPE = XX Specifies the type of axis wanted. Default is AUTO, which automatically is AUTO, which automatically

#### Example code of a PROC TEMPLATE procedure, labelled numerically. **1. DEFINE STATEGRAPH – This is required to open a definition block for definition block for definition block for Figure 1**

Most of the time options LINEAR which uses linear axis, and LOG which

First the data that is to be used **comment a** for the figure is defined (shown as figure data). Then the template used for the figure is defined (shown as template name). These together will generate our figure in the output window. This still define the still define the still define the still define the still define th Figure 2 **Eigure 2** border for the figure is to be used for the figure is to be the figure is defined to the figure **Commented [MD72]:** "when a border is not wanted". As should some of this blank space be removed? sections were getting a bit split up. Added it in properly now is defined (shown as *template\_name*). These together will generate our figure in the output window.

• (scatterplot) - specified that we will be using a scatter plot. The matrix of the circle of the circle of the discrete generalistic scattering "scattering" / title = "Car Body" / title = "Car Body" / title = "Car Body Type:";

• (markerattrs) - opens the attributes for the markers used on the figure.

Example code of a PROC SGRENDER procedure.code.  $\Box$ **proc sgrender**  $data = figure data$ template = template\_name; **run**;

**Commented [MD75]:** Would ", more are available" be better

**Figure 15**

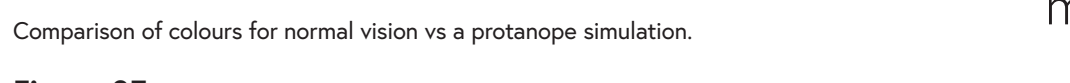

To use the newly made template to output a figure - a PROC SGRENDER procedure is used. This takes both the template and the data we wish to use to create the figure. An example can be seen in Figure 2. This takes both the seed in Figure 3. redited for a graph template of the modifications we utilize the modifications we the modifications we the modifications we can implement to output do/end blocks in SAS®. 4. **PLOT** – The Plot statement is where the desired plot type will be defined, this could be a SERIESPLOT, SCATTERPLOT, BOXPLOT, etc. (these would replace the *plot\_type* in Figure 1). and tha data wa wish to use to craate tha tig and che date  $CDO2$  $t$ **Commented [MD30]:** "none" and the data we wish to use to create the figure. An example **Commented [CP32]:** Use of what? No / minimal use of the template and the data we wish to use to create the figure. An example can be seen in Figure 2.

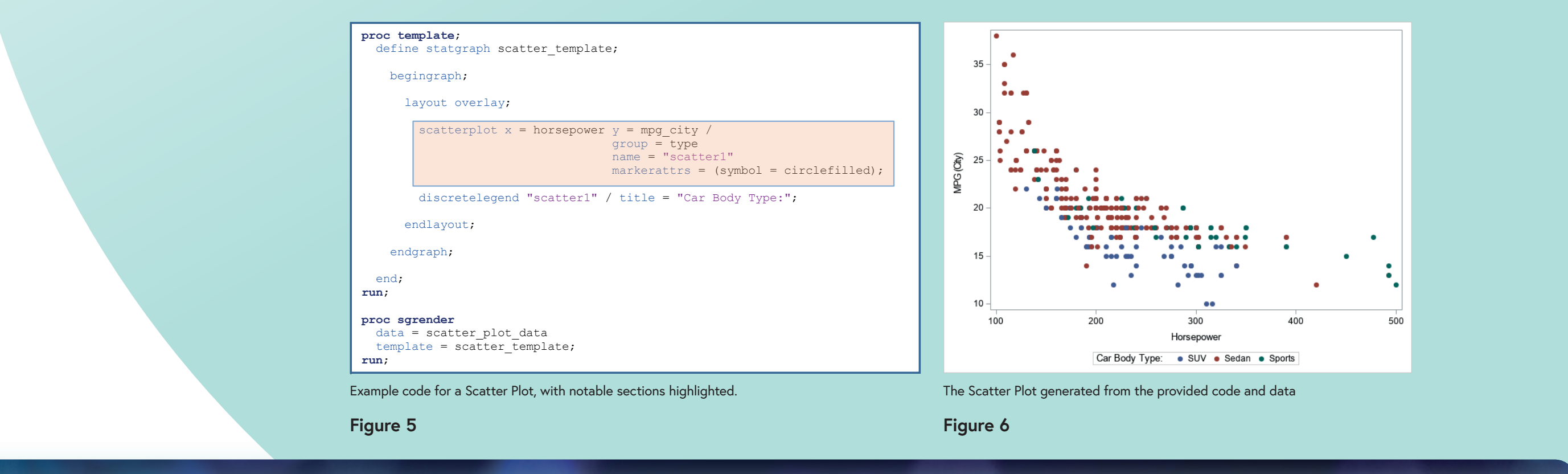

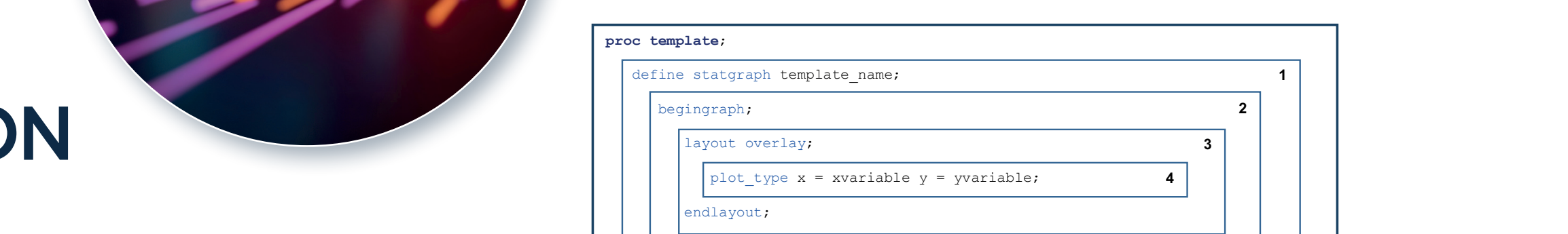

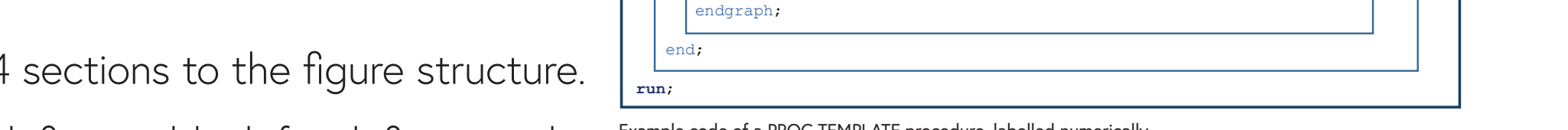

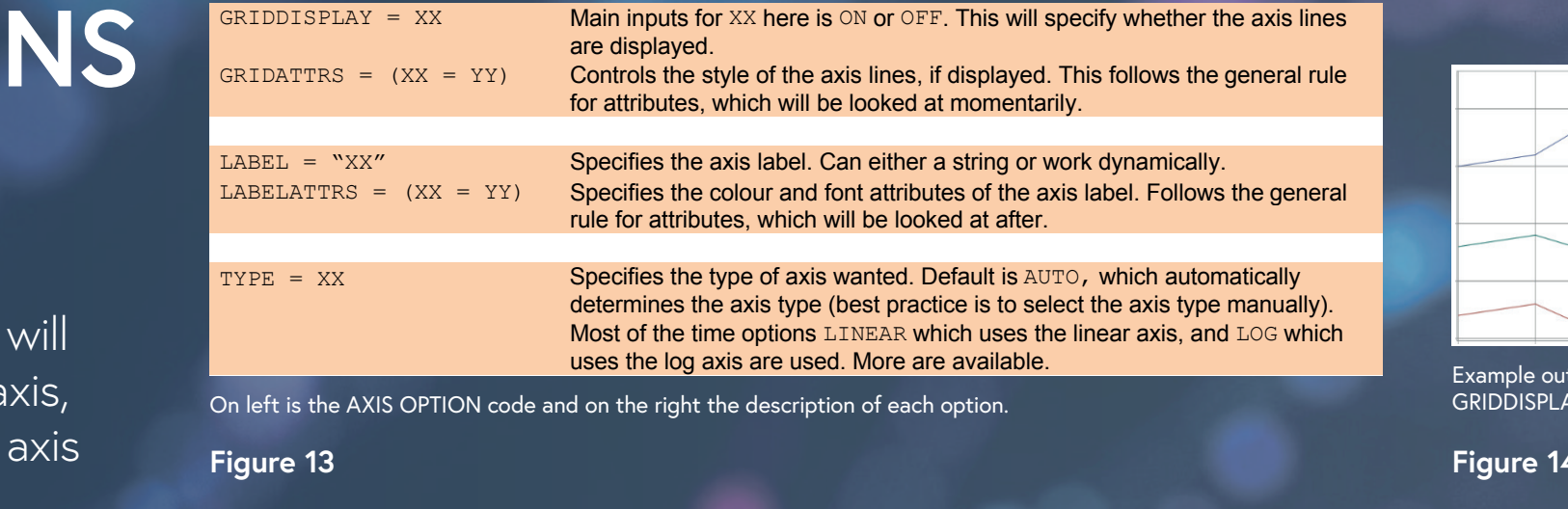

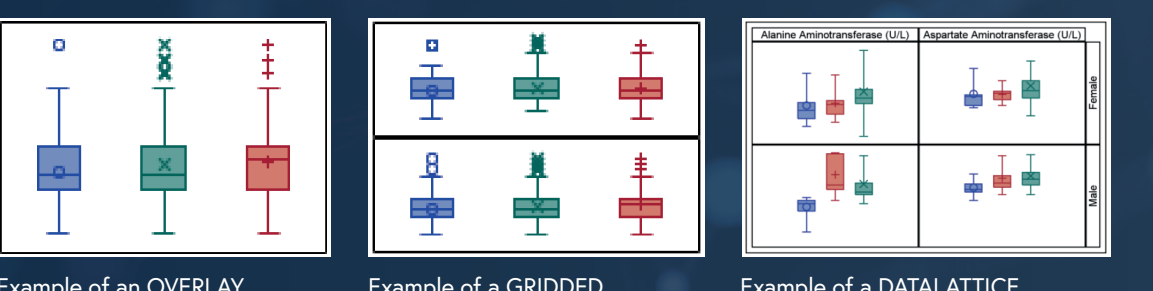

accessible for everyone.

Figures are incredible mediums for communicating complex results from a controlled by newcomers with example and can be adopted by newcomers with example **Example 2018** use of figures becomes wid they are inaccessible to a large perceptage of the future production more production more production more production of the set of the set of the set of the set of the set of the set of the set of the set of the set of the **Commented [MM122]:** change to 'and develop their skills.' Or leave as is, might be how I'm reading it. use of figures becomes widespread, this will be a hollow achievement if they are inaccessible to a large percentage of the population. data and can be adopted by newcomers with ease. However, even if the

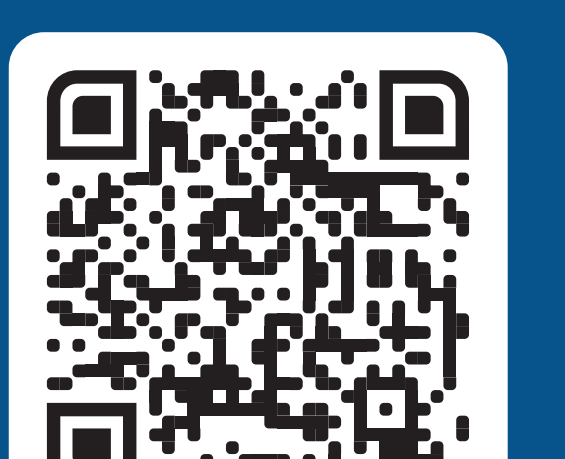

with CVD.

To illustrate the difference this could make, Figure 31 has the same output as  $\Gamma$ 

*By shedding light on the challenges this presents to individuals with CVD and demonstrating how easily these issues can be resolved - we hope to encourage collaborative efforts within the industry to establish future guidelines that will ensure figures are produced and utilized in a manner that is accessible to all.*

Figures are incredible mediums for complex results from data, so I hope that this paper can shed light from data, so I hope that this paper can shed light from data, so I hope that this paper can shed light from data, so

Figures are incredible mediums for complex results from data, so I hope that this paper can shed light from data, so I hope that this paper can shed light from data, so I hope that this paper can shed light from data, so

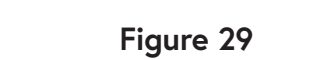

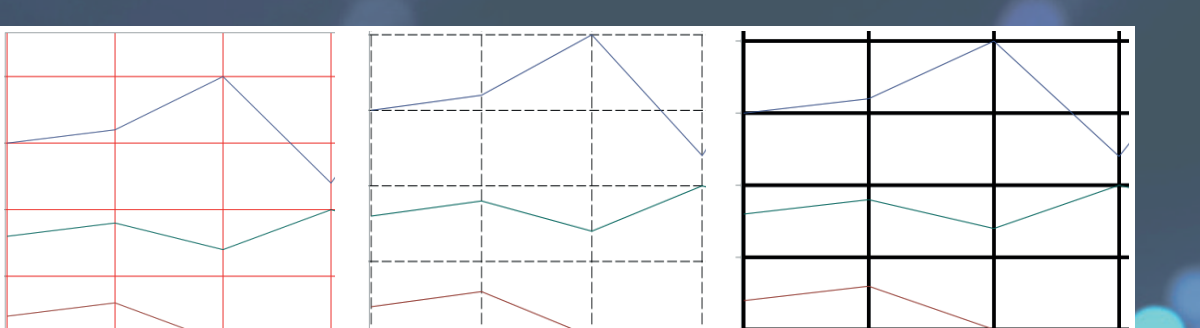

Example of an OVERLAY<br>Invout ontion layout option.  $\sim$  the continuous continuous continuous continuous continuous continuous continuous continuous continuous continuous continuous continuous continuous continuous continuous continuous continuous continuous continuous con  $\Theta$  of an Overlay

**AXIS Propriet**  $\overline{a}$ 

<sup>t a DATALATTICE</sup> specify the lines colour, pattern and thickness.

**Commented [MD75]:** Would ", more are available" be better

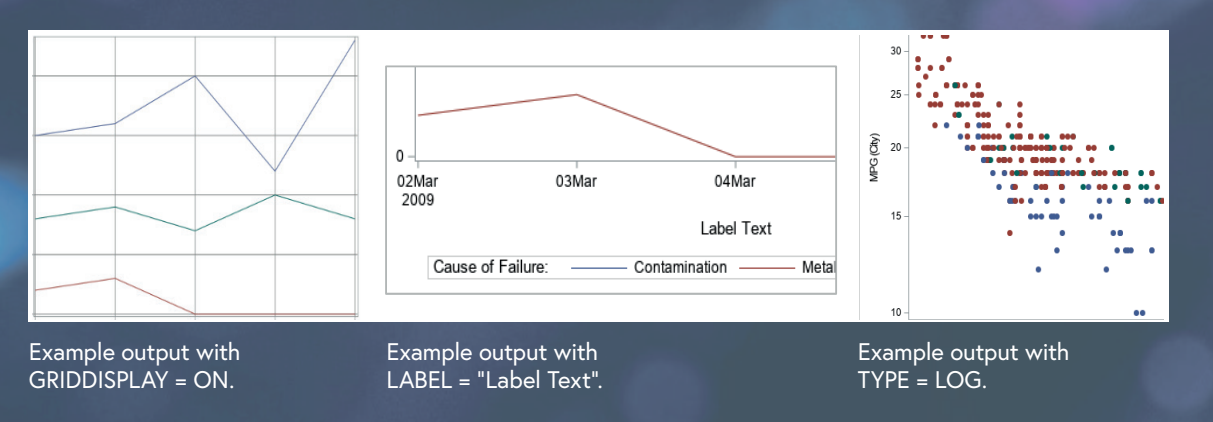

of figures. Commonly used and fairly simple figures have been selected, such as series plots, scatter plots and bar

A series plot is a type of graph that displays data points connected by lines, typically used to visualise trends or patterns in sequential data. The data used for this example is the pre-packaged SAS® dataset detailing failures from

**proc template**;

**Commented [CP37]:** "defined"

have highlighted something in the figure.

**Figure 2**

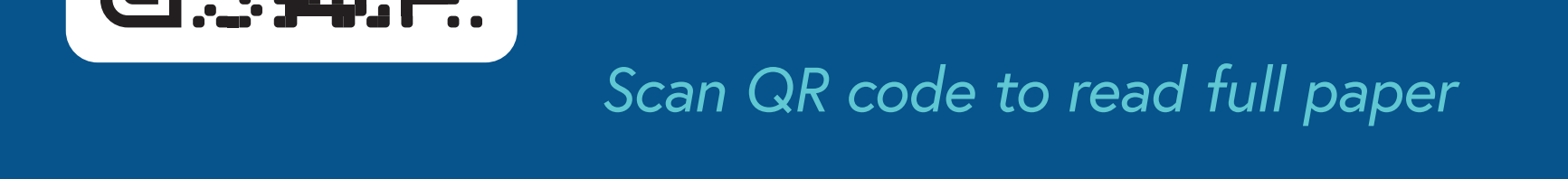

priority list that SAS® automatically selects off and changes to NONE. ricy not that one aar